## **Hi everyone! Just a quick reminder that work will be published on PurpleMash and Education City.**

If you are having any problems you can send me an email and I will try my best to help you out! Thanks, Miss McAllen.

## **PurpleMash**

1. Login using the information in your Home Learning Pack.

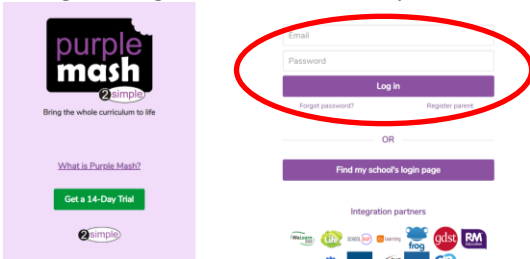

2. Click on '2Dos'.

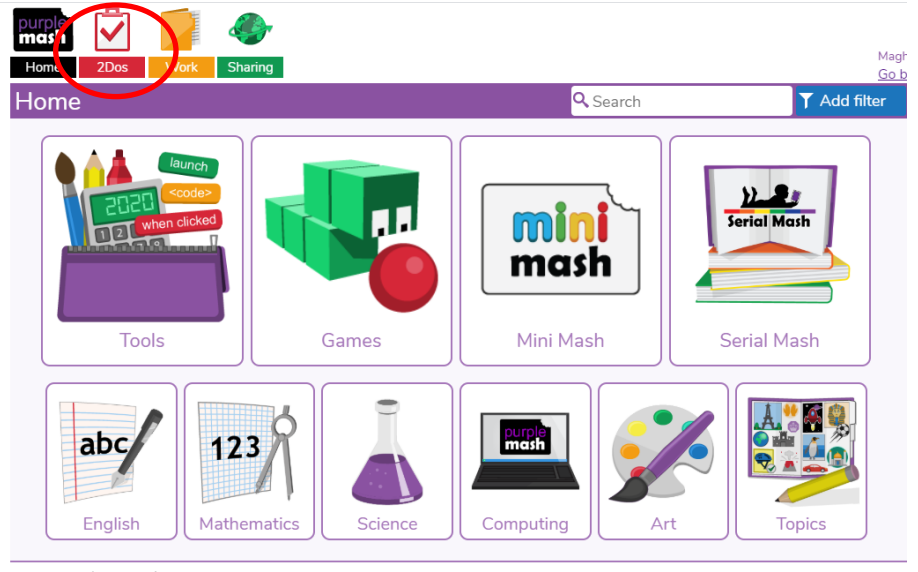

3. Click 'Start'.

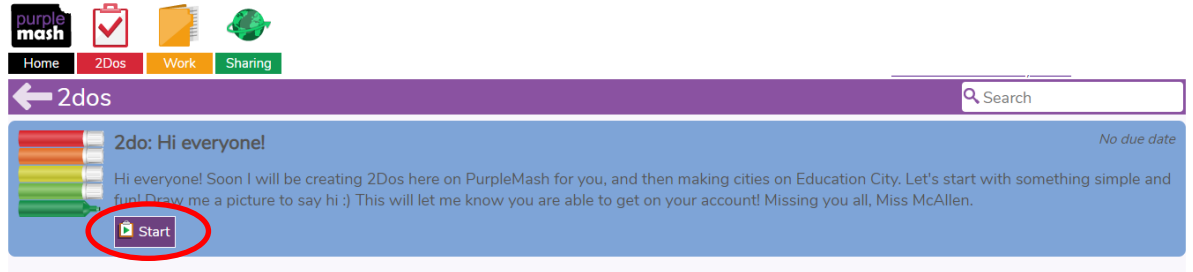

4. Complete your work.

5. When finished click 'Hand in'. This lets me know that you're not still working on it! (You can work on one task for a few days if you need to).

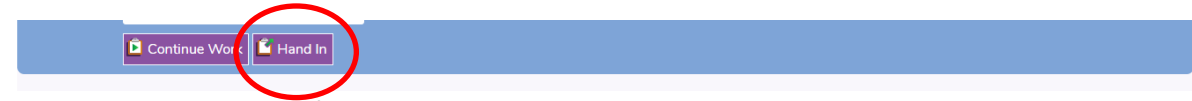

6. Check back to see your feedback!

## **Education City**

Take your time and complete the activities in the cities (more to be uploaded soon).

- \* You can also find more work by clicking on 'Subjects'. Sometimes the work for your year group is a little hard, it's okay to try activities in other year groups! \*
- 1. Login using the information in your Home Learning Pack.

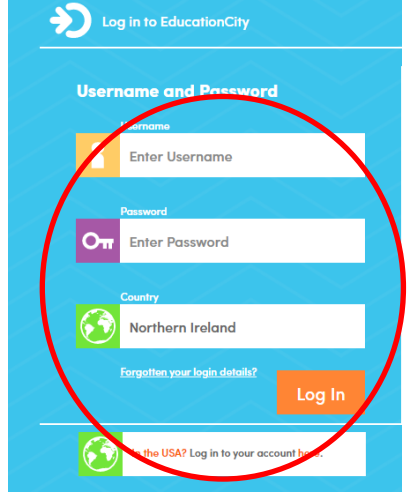

## 2. Click on 'Classwork'

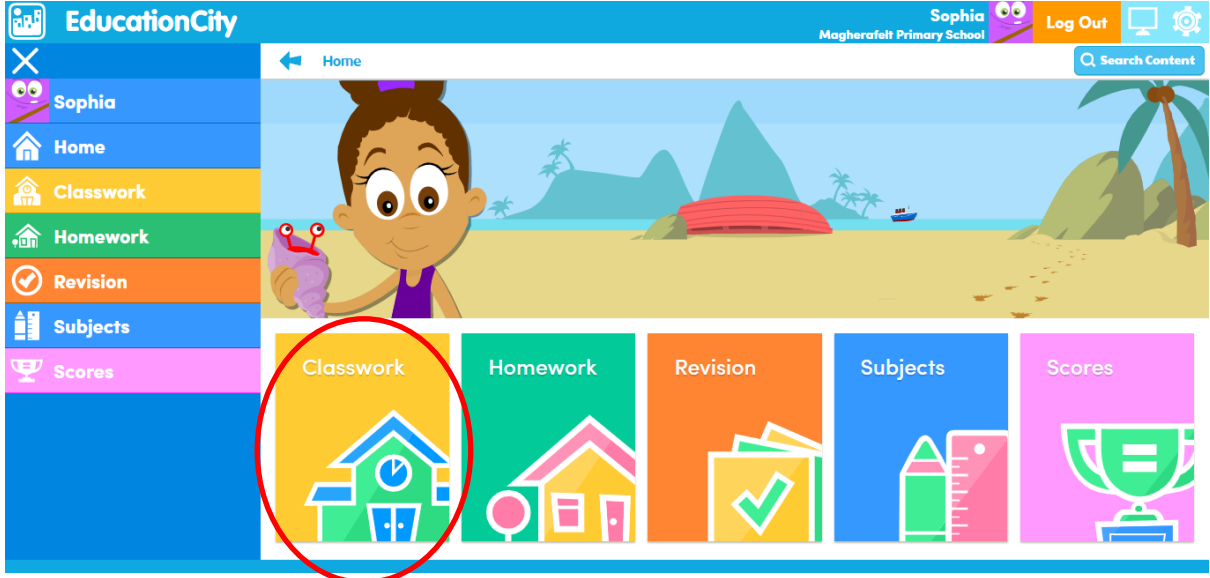

3. Click into a city and complete an activity.

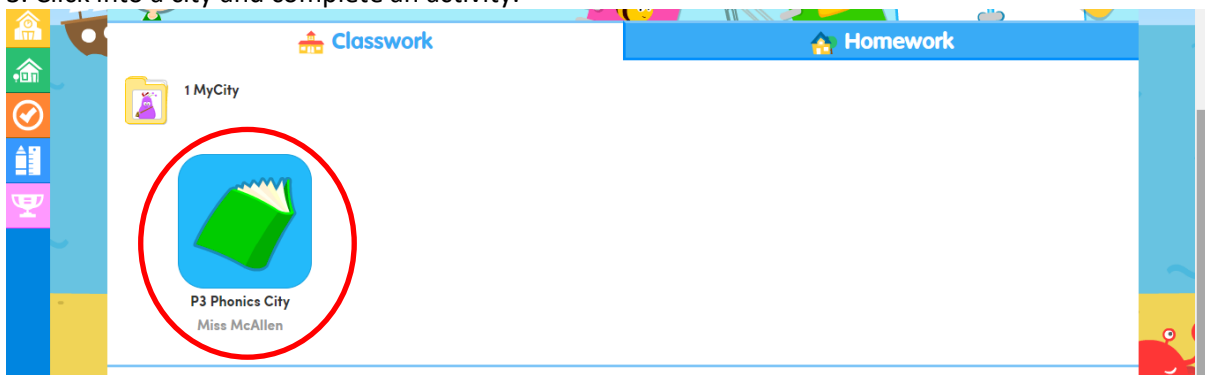

4. If your score is low, try again! Practice makes perfect  $\odot$